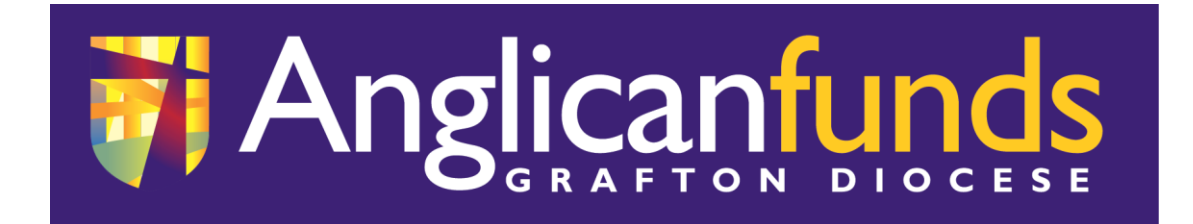

## **New 'AFGD Online' available now!**

Anglican Funds Grafton Diocese is pleased to advise the new look, enhanced 'AFGD Online' platform has now been released.

The new look 'AFGD Online' has added functionality designed to make transacting with us easier. You can access the new site by going to our website [anglicanfundsgraftondiocese.com.au](http://anglicanfundsgraftondiocese.com.au/) and clicking on the 'Login to your account' link.

Your 'Customer Number' and 'Password' remain the same.

## **Setting up your profile in 'AFGD Online'.**

## **Important to note -**

 AFGD Online uses an SMS code validation process, which means a current mobile phone number must be recorded with AFGD.

 When personal details are selected or altered, or batch payments are created within AFGD Online a secure SMS validation code will be requested **once** per session.

When you sign in to the new AFGD Online for the first time, we recommend the following steps are followed:

- 1. Read the 'AFGD Online Terms & Conditions' and acknowledge by clicking 'I ACCEPT'.
- 2. Go to 'SETTINGS' and click on:

a. **Address details** – ensure your current address is accurate and recorded correctly, if no, please update.

b. **Contact details** – ensure your current contact details are accurate and recorded correctly, if no, please update.

c. **Password** – change password if required.

d. **Settings / Preferred Account** – choose a default account which will appear first when creating a batch.

3. Go to 'SERVICES' and click on:

a. **Notifications** – this will enable you to receive receipts and notifications when processing batch payments.

**Important to note:** We strongly recommend you activate 'Business Online' email notifications prior to creating a batch for the first time. This will enable you to see a batch has successfully been processed or why a batch has failed.

4. Read the 'AFGD Online – Business Online Guide' available on the 'Forms' page of the AFGD website [www.anglicanfundsgraftondiocese.com.au.](http://www.anglicanfundsgraftondiocese.com.au/)

If you require any assistance, please contact the AFGD Team on 1800 810 919 (NSW Only) or 02 6642 4480 (Monday to Friday, 9:00am – 5:00pm) or email [office@afgd.com.au.](mailto:office@afgd.com.au)